# Assignment 02 (Due: Monday, February 1, 2016)

#### CSCE  $155N$

### 1 Lab Objectives

- Improve your understanding of arrays and array operations
- Differentiate array operators and matrix operators
- Create, access, modify, and resize arrays
- Use arrays and logical arrays as indexes into another array
- Solve computational problems that involve array manipulation

### 2 Prior to Laboratory

- Read the laboratory handout and verify (on a computer) the examples in the Practice sections
- Read chapters 1 & 2

## 3 Topics Covered in Lab

- Multidimensional Arrays and its internal storage mechanism
- Array operators and matrix operators
- Array modifications
- Array slicing and subarrays
- Simple problem solving

### 4 Activities/Exercises

- Array operators and matrix operators
- Array modification drills
- Simple problem solving

#### 4.1 Practice: Array Creation

Type each of the following assignment statements in the command window

4.1.1 Arrays • array = [ 1 2 3 4 ] •  $a = [ 0 1 + 7 ]$ •  $b = a(2)$ •  $a(2) = 12$ ; disp( $a$ ); •  $b = [a(2) 7 a]$ •  $x = [ 1 : 2 : 10 ]$ •  $y = 1 : 2 : 10$ • ylen = length( y ); disp( ylen ); •  $g = 1 : 4; k = g'; disp(k);$ 

#### 4.1.2 Matrices

- x = [ 1 2 3; 4 5 6 ]
- $y = [ 1 2 3; 4 5 ]$
- $\bullet x(2)$
- $x(2, 1)$
- $x(2, 3) = 20;$
- $a = 2 + x$ 
	- $a = 2 x$
	- $a = 2 * x$
	- $a = x / 2$
- $\bullet$  b = zeros( 2)
- $\bullet$  c = size( b)
- $\bullet$  d = zeros(1,2)
- $\bullet$  e = ones(3)
- $f = eye(4)$

#### 4.2 Before You Begin

• Download files from [http://cse.unl.edu/˜cse155n/labs/02](http://cse.unl.edu/~cse155n/labs/02) to your Z:\csce155n directory

#### 4.3 Array Operations

- Modify AtimesB.m, so that the result of  $A \times B$  is correctly computed and returned
- Modify CtimesD.m, so that the result of  $C \times D$  is correctly computed and returned
- Modify CplusD.m, so that the result of  $C + D$  is correctly computed and returned
- Not all of these operations are straight forward. In the comments, explain what steps you used to accomplish the required task
- An example of the values  $A, B, C$ , and  $D$  is provided below
- You can test each function with AtimesBGUI, CtimesDGUI, and CplusDGUI

$$
A = \begin{bmatrix} 10 & 2 & 4 \\ 5 & 6 & 2 \\ 3 & -3 & 1 \end{bmatrix} B = \begin{bmatrix} 5 & 9 & -12 \end{bmatrix} C = \begin{bmatrix} 5 & 10 & 4 \\ -3 & 5 & -3 \end{bmatrix} D = \begin{bmatrix} 1 & 2 \\ 5 & 10 \\ 8 & 6 \end{bmatrix}
$$

#### 4.4 3D Matrices

- Modify make Matrix.m, so that the function returns a matrix with three  $(3)$  dimensions
- makeMatrixGUI can be used to test your code

#### 4.5 Vector Manipulation

- Modify timeToClock.m, so that the function returns the correct whole number of hours, minutes, and seconds
- The built-in MATLAB function fix can be used to get the integer part of a fractional number
- timeToClockGUI can be used to test your code

#### 4.6 Mathematical Operations over Vectors and Basic Plotting

- Modify plotCosine.m, to create a vector of 50 evenly spaced points between  $-\pi$  and  $\pi$ , calculate the cos of those points, then plot those points, versus their cos
- Label the plot's x axis and y axis
- Include a legend for the curve
- Save your plot, as an EPS file, with the filename plotCosine.eps
- Hint: MATLAB has built-in functions linspace, cos, plot, xlabel, ylabel, and legend

### 4.7 Plotting Several Curves

The sales (in billions of dollars) for two separate divisions of XYZ Corporation for each of the four quarters of 2014 are stored in a file called salesFigures.mat.

- Modify plotSales.m, to load the file salesFigures.mat
- Separate this  $2 \times 4$  matrix into vectors for the two divisions
- Create a single plot that contains two curves (one for each division)
- Each division's curve should be a different color
- Label the plot's x axis and y axis
- Include a legend for the curve
- Save your plot, as an EPS file, with the filename plotSales.eps
- Hint: MATLAB has built-in functions load and hold

#### 4.8 members02lab.txt

- Open file members02lab.txt
- Replace bwayne and dgrayso with the cse.unl.edu usernames of you and your partner
- Save the File

## 5 webgrader and diffs

Because the webgrader will test your programs and supply the input (and handle the output), the diff program is being used to check for the correctness of your programs. If nothing appears in the diff section, that means that your program produced the correct output for the given input.

You must run the webgrader at least once before  $11 : 59 : 00 \text{pm}$  on Tuesday night.

- 5.1 contributions02lab.txt
	- Open file contributions02lab.txt
	- Write your explanation of what you and your partner each contributed to completing the lab
	- Save the File

### 6 Code Documentation

Remember to document your files in the way that we did for the previous labs. It will come in handy when you look back at code after a long time, or when someone else is trying to understand what your code does.

# 7 What to Submit

You will be submitting eleven (11) files (AtimesB.m, CtimesD.m, CplusD.m, makeMatrix.m, timeToClock.m, plotCosine.m, plotCosine.eps, plotSales.m, plotSales.eps, members02lab.txt, and contributions02lab.t The webgrader will also tell you what was received.

## 8 Additional Resources

Online MATLAB Documentation CSE Webhandin CSE webgrader

### 9 Think About. . .

- There are many useful functions already provided in MATLAB. Research ways that min and prod could be used
- MATLAB supports treating arrays as a single entity (and hiding how individual elements are used). What are the advantages and disadvantages of hiding these details from the user?

### 10 Point Allocation

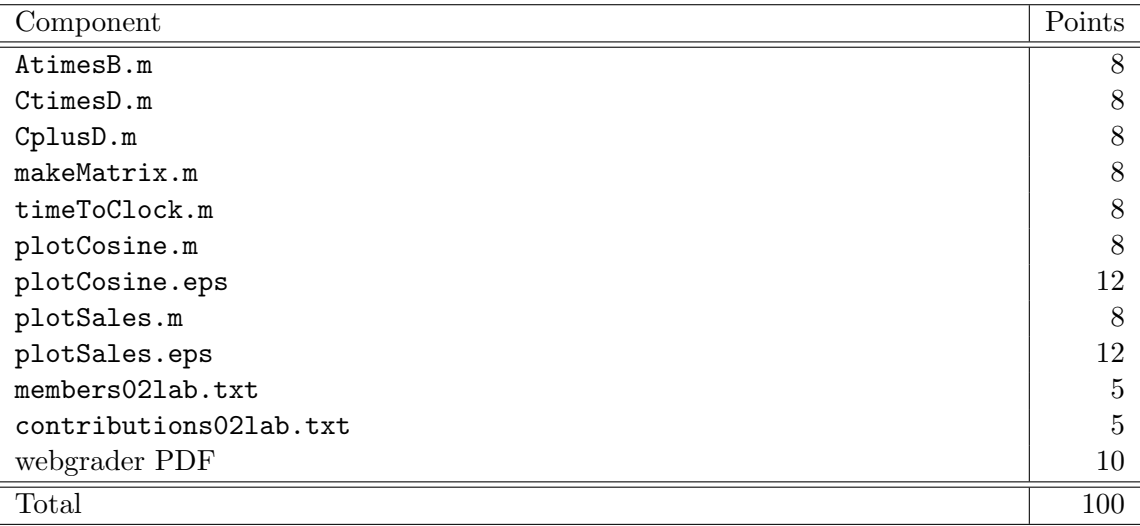